## **Farebné svetlo**

je definované: 1. vlnovou dĺžkou = farba 2. sýtosťou v % = zmiešanie s bielou 3. jasom = množstvo energie

Preto sa akákoľvek farba dá zmiešať z troch: a, RGB (red, green, blue) - u priamych zdrojoch svetla b, CMY(K) - u nepriamych zdojov svetla (cyklaménová, modrozelená, žltá (cierna, len na detaily)) svetlo je elektro-magnetické vlnenie

## **Grafické formáty**

1. rastrové (fotografie) - každý jeden bod z obrazu (1600x1200) je definovaný tromi veličinami: a, bezstratovo (\*.raw ; \*.bmp) b, stratové (\*.jpg ; \*.gif)

Na spracovanie grafiky sa používajú: Adobe Photoshop, Zoner Photo Studio, Korel Paint

2. vektorové - obrázok je uložený ako súbor informácii o jednotlivých vrstvách a objektoch v nich

vložených. Vektorové objekty sú: - text - automatický tvar

### - obrázok - ikona - ...

Každý program používa svoj vlastný formát. - Adobe Fireworks \*.png - Corel Draw \*.cdr - ... Vektorové sú výhodné pre plánované úpravy v budúcnosti, zväcšenie, zmenšenie, ... Umožnujú uložiť aj ako rastrové. Bitová hĺbka = rozlišovacia schopnosť udáva koľko bitov popisuje každý pixel/vzorku. **Video formáty**

## **1. bezstratové**

a, \*.avi bez kompresora - 1 min = 1 GB b, \*.dv (Digital Video) - používa sa v digitálnych kamerách 1 hod. = 13 GB (ušetrí sa na menšom počte riadkov) **2. stratové** - vychádzjú z predpokladu, že dva a viac po sebe idúcich snímkov majú väcšinu bodov podobných - \*.wmv; \*.m4v; \*.mp4; \*.divx; \*.XviD; \*.3gp; .flv; \*.mov; \*.mpg **Audio formáty1. bezstratové**

- zvuk je uložený v plnej kvalite = počas kanálov \* vzorkovacia frekvencia \* bitová hĺbka 2\*44 100\*16 - \*. pcm; \*.wav **2. stratové**

- vypúšťajú nepočuteľné a skryté zvuky - \*.mp3; \*.aac; \*.ac3; \*.wma; \*.ogg; \*.flac **Digitálne fotoaparáty** - premieňajú svetlo z objektívu na el. signál a ukladajú ho do pamäte v digitálnej podobe. DRUHY: *a, kompakty - rodinné účely - malé rozmery, váha, možnosti, jednoduchá obsluha, nie veľký* ZOOM *b, kompakty UZ (ultra ZOOM)* - väčší zoom, možnosti, väčší snímač, aj pre začínajúcich poloprofesionálov *c, zrkadlovky* - obsahujú polopriepustné zrkadlo, ktoré pred fotením odražajú obraz do hladáčika. Časťsvetla prechádza cez zrkadlo do ďaľšieho, od ktorého sa odráža do snímača autofocus. Po stlačení spúšte sa zrkadlo vyklopí nahor, otvorí sa uzávierka a na senzor dopadne svetlo, potom sa zrkadlo sklopí.

Pentaprizma - slúži na prevrátenie obrazu odrazeného zrkadlom pred hľadácíkom. 1. jednooká SLR 2. dvojoké TLR

*nevýhody:* - krehkosť- cena

*výhody:*

#### - kvalita obrazu **Základné vlastnosti fotoaparátov:**

- rozlíšenie MPix - iné rozlíšenia - uhlopriečka snímacieho prvku - rozlišovacia schopnosťdisplay-u rozlíšenie a fps videa - optický zoom - sveteľnosť objektívu - vstavaný blesk - optická stabilizácia histogram - grafické znázornenie sily výskytu jednotlivých farieb v obraze - expozičný rozsah - môže byťod 1/3000 až 15 sekúnd. Je to čas, za ktorý dopadne svetlo na snímač. - režim ostrenia: 1. automatické 2. ručne/manuálne 3. priebežné

- priorita času - priorita clony - ručný režim - kreatívny režim - definícia blielej farby:

1. automaticky 2. ruche 3. prednastavené

- typ rozhrania (pamäte, karty,...) - samospúšť - makro - sekvencňé snímanie

# Videokamera

Premieňa optický signál dopadajúci na objektív na elektrický a ukladá v pravidelných intervaloch (frejmoch, snímkoch) na záznamové médium. Parametre kamier:

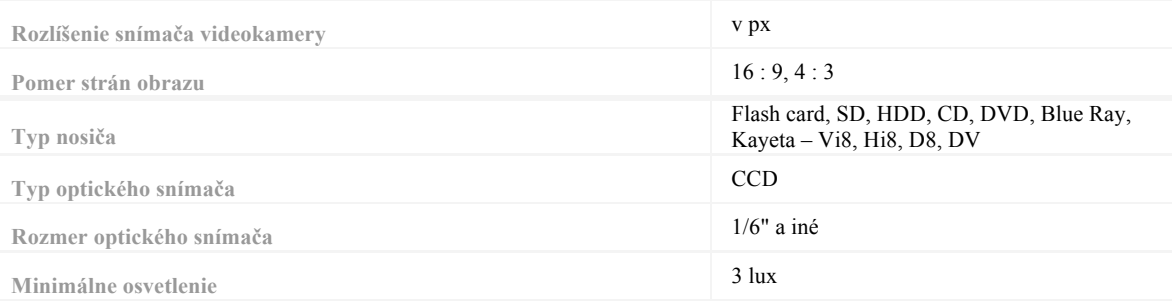

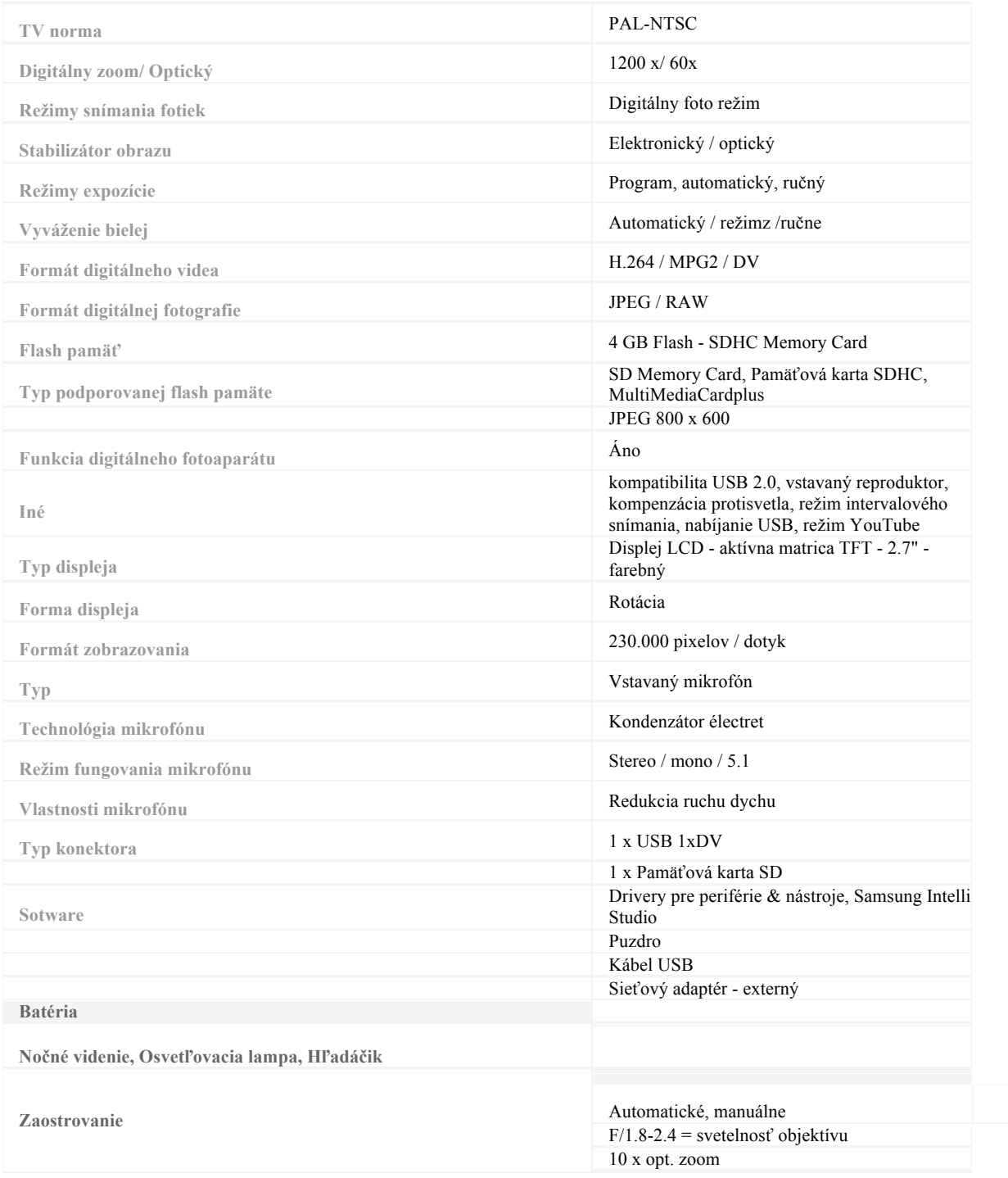

#### **Skenery**

#### sa delia na:

#### **1. podľa spôsobu skenovania**

a, plošné b, ručné c, fotografické d, prechodové e, filmové

### **2. podľa snímača:**

a, CCD - predloho je osvetlená výbojkou + zrkadlá b, CIS - jeden riadok senzorov a LED diódy c, laserový (ciarový kód)

#### **3. podľa pripojenia**

a, USB, FireWire, SCSI, LPT (paralelný port) b, bezdrôtové

## **časti:**

1. snímacia hlava - vozík na kolajnickách a obsahuje: 2. osvetlenie

a, katódová lampa b, výbojka/žiarivka c, LED diódy

3. snímač4. prevodník - premení svetlo na el. náboj (napätie) a prevedie na 24 až 48 bitov po pixeloch v troch farbách RGB s rozlíšením 600, 1 200 alebo 2 400 dpi. **!** 600 dpi = 1 800 pixel/palec (RGB) **Zoner Calisto**

## **Pracovné prostredie:**

**Vektorové grafické programy**1. príkazové menu 2. panely nástrojov:

a, základný - výber činností b, alternatívny - vlastnosti c, mierka - zobrazenie d, hladiny - vrstvy/layers e, text

f, štandardné

g, galéria 3. paleta farieb

4. pravítka 5. stavový riadok

2.-5. sa dajú zapínať/vypínaťcez menu *zobraziť*... Nastavenie paramentrov programu menu *zobraziť- > možnosti* (CTRL+M) **Hladiny - vrstvy** sú vrstvy, z ktorých je grafika poskladaná, pričom každú môžeme zapnúť/vypnúť a meniť ich poradie.

L

Tvarovací názor: slúži na úpravu už hotových objektov. Po zvolení objektu (LC) sa tvarovateľná časť vysvieti na zeleno a s nou uzly. Zárovení sa mení alternatívny panel: - zmeniť na krivku - pridať uzol typy uzlov medzi úsekmi: symetrický, hladký, ostrý - previesť na krivky

## **Úprava prostredia**

1, zoom:

celá stránka - E všetky objekty - A

vybrané objekty - S

stránka/pol stránky - CTRL+RC stránka/štvrťstránky - CTRL+SHIFT+RC

dočasné zväčšovanie - CTRL+SPACE+DRAG'n'DROP

2, pohľady - zapneme: CTRL+SHIFT+1/2/3: hladiny/pohľady/správca (tu môžme pridať aktuálny pohľad cez RC...). Uložené pohľady prepíname cez ALT+1/2/3... Zväčšenie (zmenšenie) CTRL(+SHIFT)+LC

3, rozdelenie pracovnej plochy: na 4/2 casti cez: Okno-> Rozdeliť-> LC; zrušenie DRAG'n'DROP do rohu

4, pridanie stránky: + vľavo dole; vzorová stránka: jej obsah je na všetkých stránkach 5, vodiace lišty: sú kolmé čiary, ktoré uľahćujú ukladanie objektov v dokumente. Pridáme cez: Súbor-> Nastavenie dokumentu[CTRL+F]-> Vodiace linky. Zobrazenie/nezobrazenie - 6, pravítka: Zobraziť-> Pravítka

7, sieť: - G : používa sa pri kreslení pravouhlých objektov, hustota a typ sa nastavuje v Nastavení dokumentu [CTRL+F]